## **CONCORDIA UNIVERSITY** WISCONSIN & ANN ARBOR

## **Turning off the focused inbox on Outlook 365**

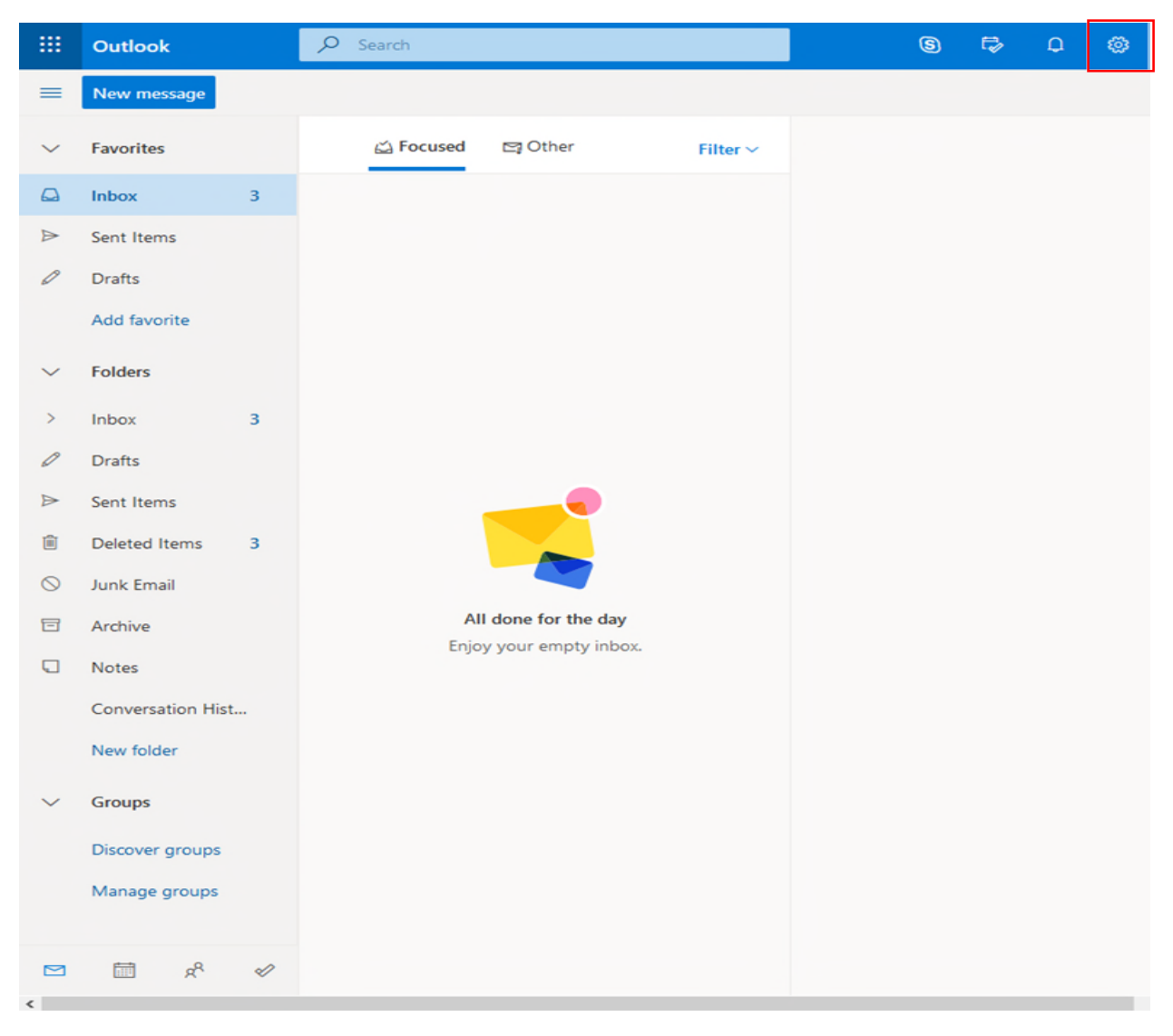

Click the settings gear at the top right of the page

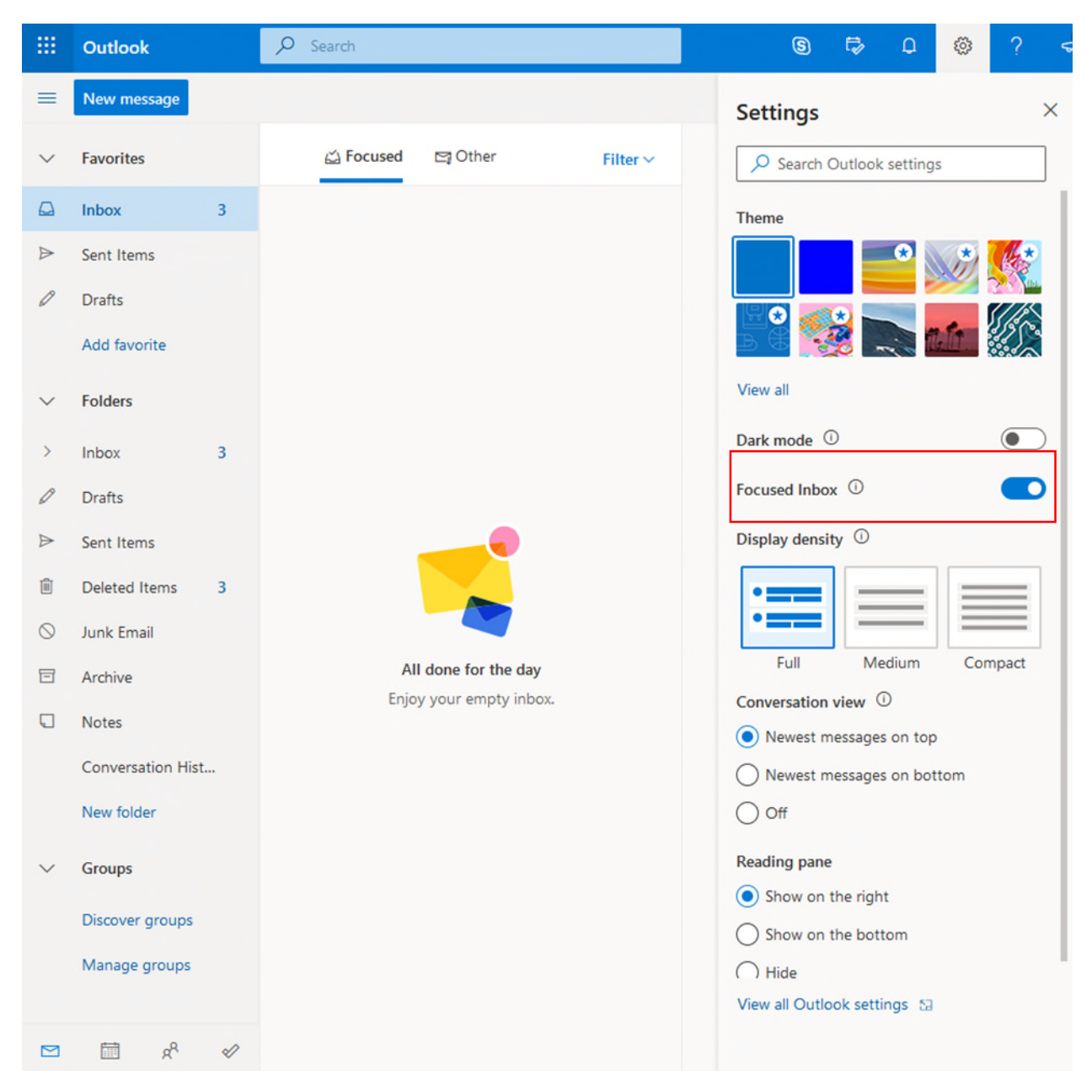

Turn off the switch next to Focused Inbox